## Form

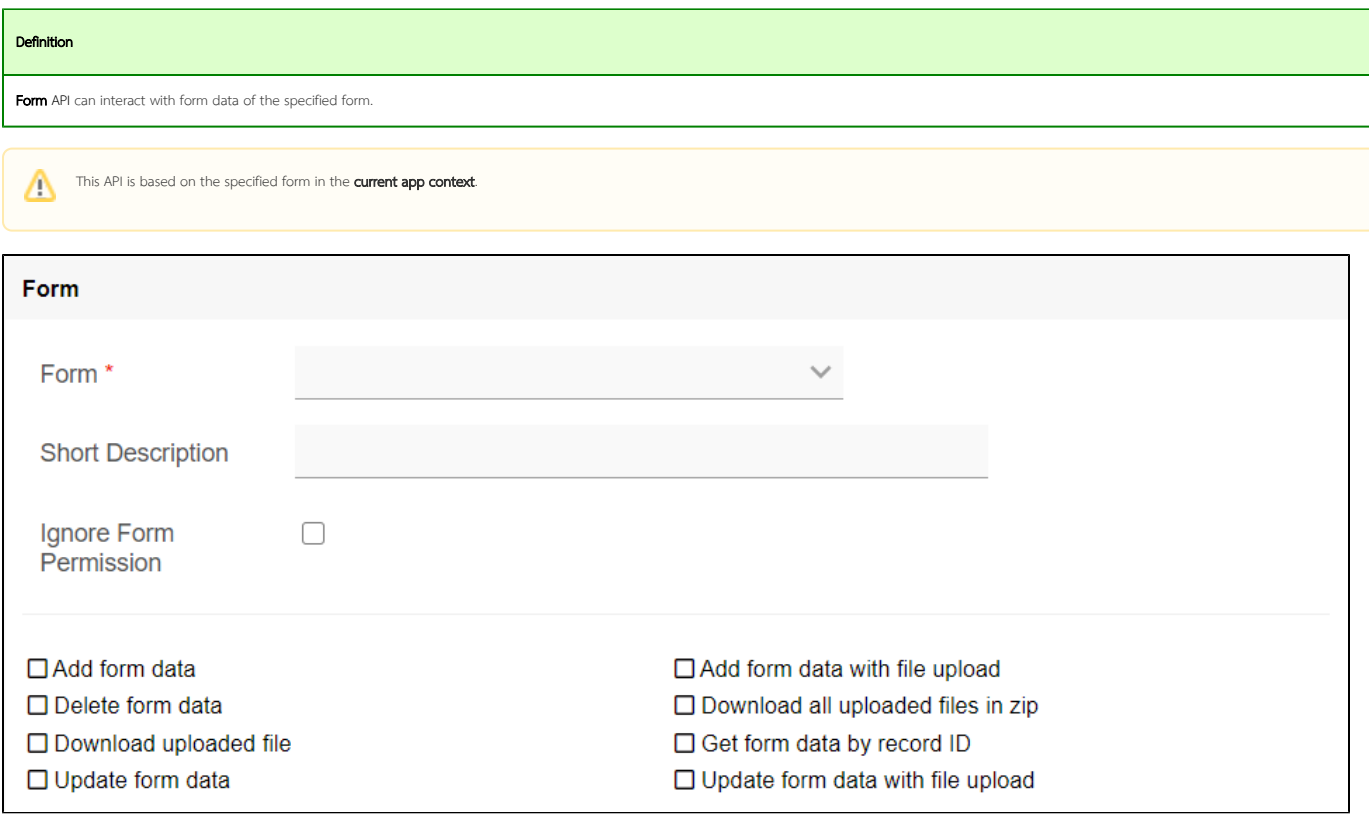

- [Add form data](#page-1-0)
- [Add form data with file upload](#page-2-0)
- [Delete form data](#page-2-1)
- [Download all uploaded files in zip](#page-2-2)
- [Download uploaded file](#page-3-0)
- [Get form data by record ID](#page-4-0)
- [Update form data](#page-4-1)
- [Update form data with file upload](#page-5-0)

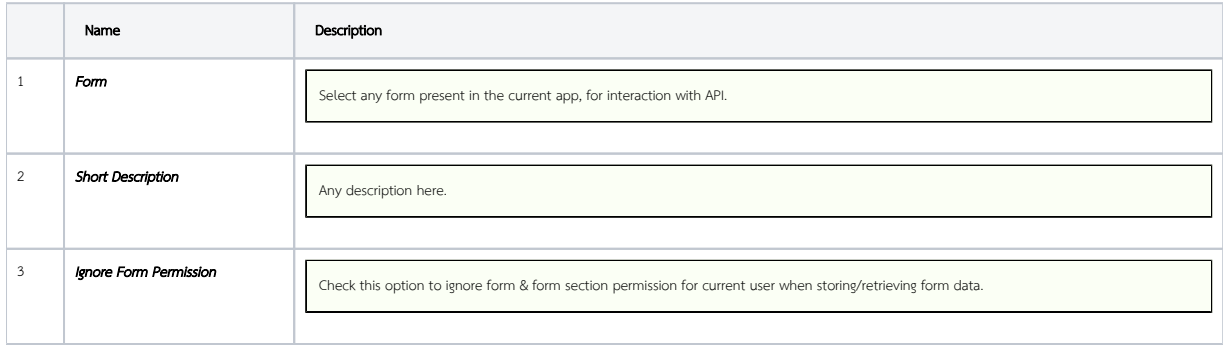

```
4 Add form data
                   Add a new record to the specified form.
                    Name Description
                   URL /form/*yourFormId*
                   HTTP Method POST
                   Body Parameters The parameters required here is highly dependent on the form data schema of the specified form.
                                 For example, for "Expense Claim Form" in Expenses Claim app found in most default Joget installations, it may look like this:
                                  {
                                      "id": "string",
                                      "sfD": {
                                        "ref": "string",
                                        "title": "string",
                                        "remark": "string",
                                        "SelectApprover": "string",
                                        "claimant": "string",
                                        "username": "string",
                                        "status": "string",
                                        "id": "string"
                                      },
                                      "spECD": [
                                       \{ "id": "string",
                                          "category": "string",
                                          "date": "string",
                                          "purpose": "string",
                                           "amount": "string"
                                        }
                                      ],
                                      "total": "string",
                                      "receipt": "string",
                                      "CreatedDate": "string",
                                      "dateCreated": "2019-08-28",
                                      "dateModified": "2019-08-28",
                                      "createdBy": "string",
                                      "createdByName": "string",
                                      "modifiedBy": "string",
                                      "modifiedByName": "string"
                                   }
                   Sample Response The record ID will be returned as the success response.
                                 If no record ID is specified, a uniquely generated UUID will be created.
                                  {
                                      "id": "d6cc05e4-c0a86310-60e35ca0-9dd035a0",
                                      "errors": {}
                                   }
```
<span id="page-2-2"></span><span id="page-2-1"></span><span id="page-2-0"></span>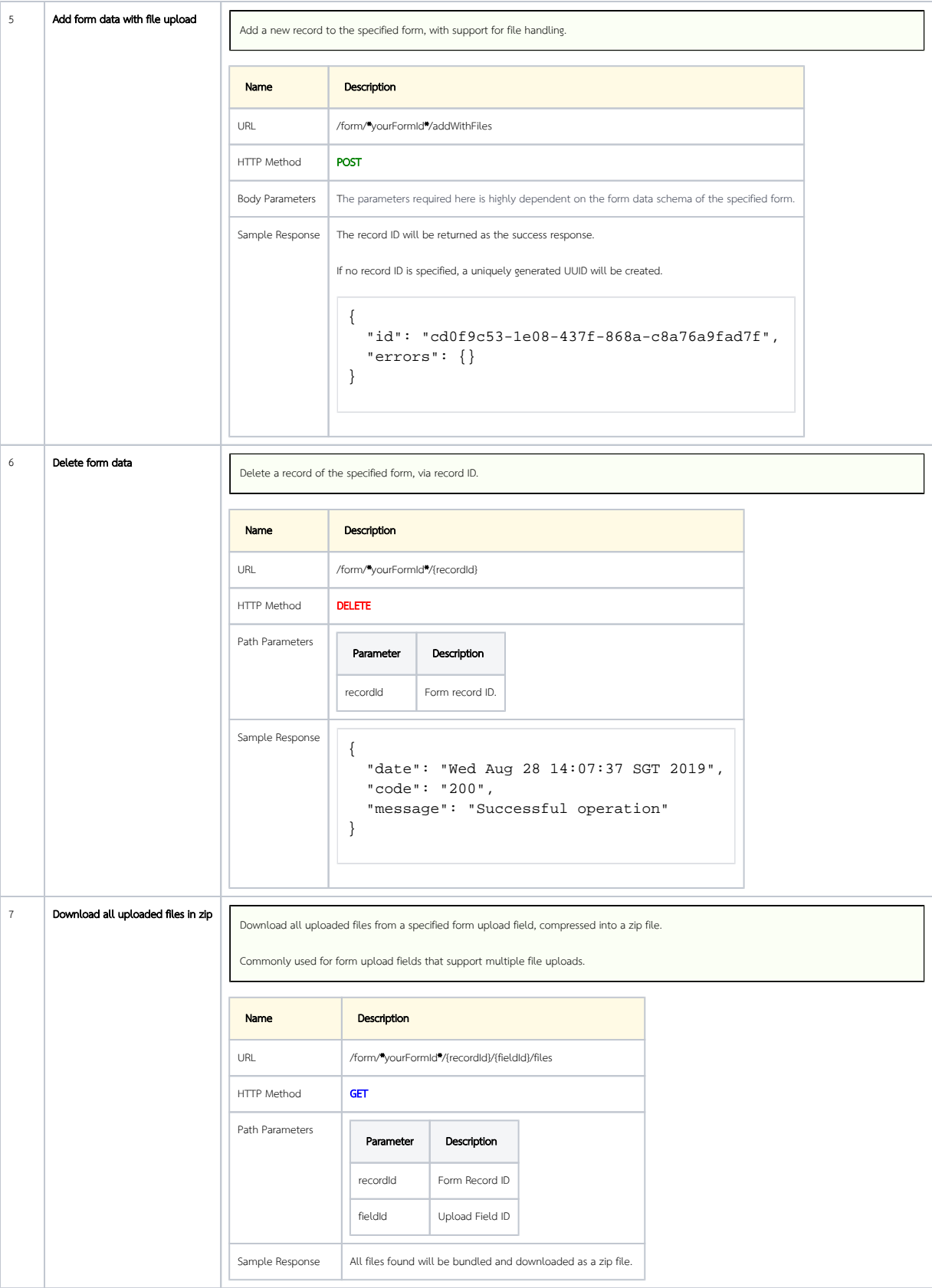

<span id="page-3-0"></span>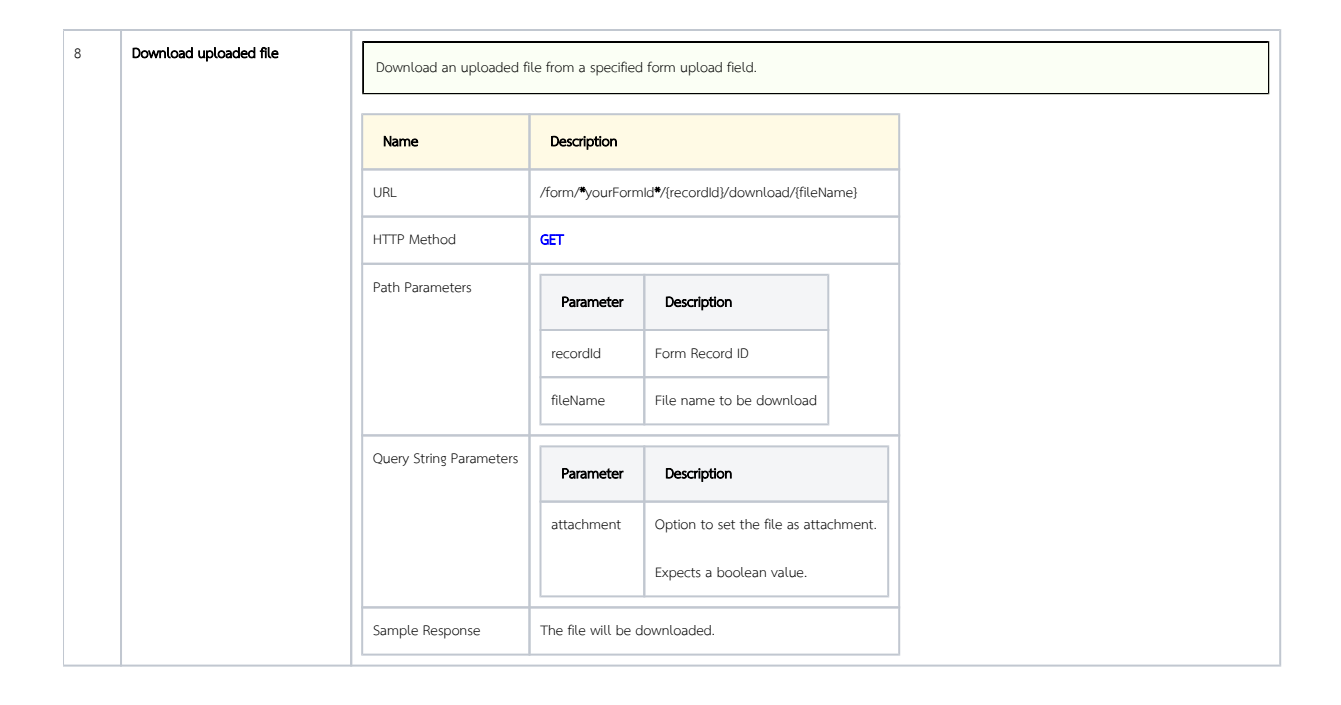

<span id="page-4-1"></span><span id="page-4-0"></span>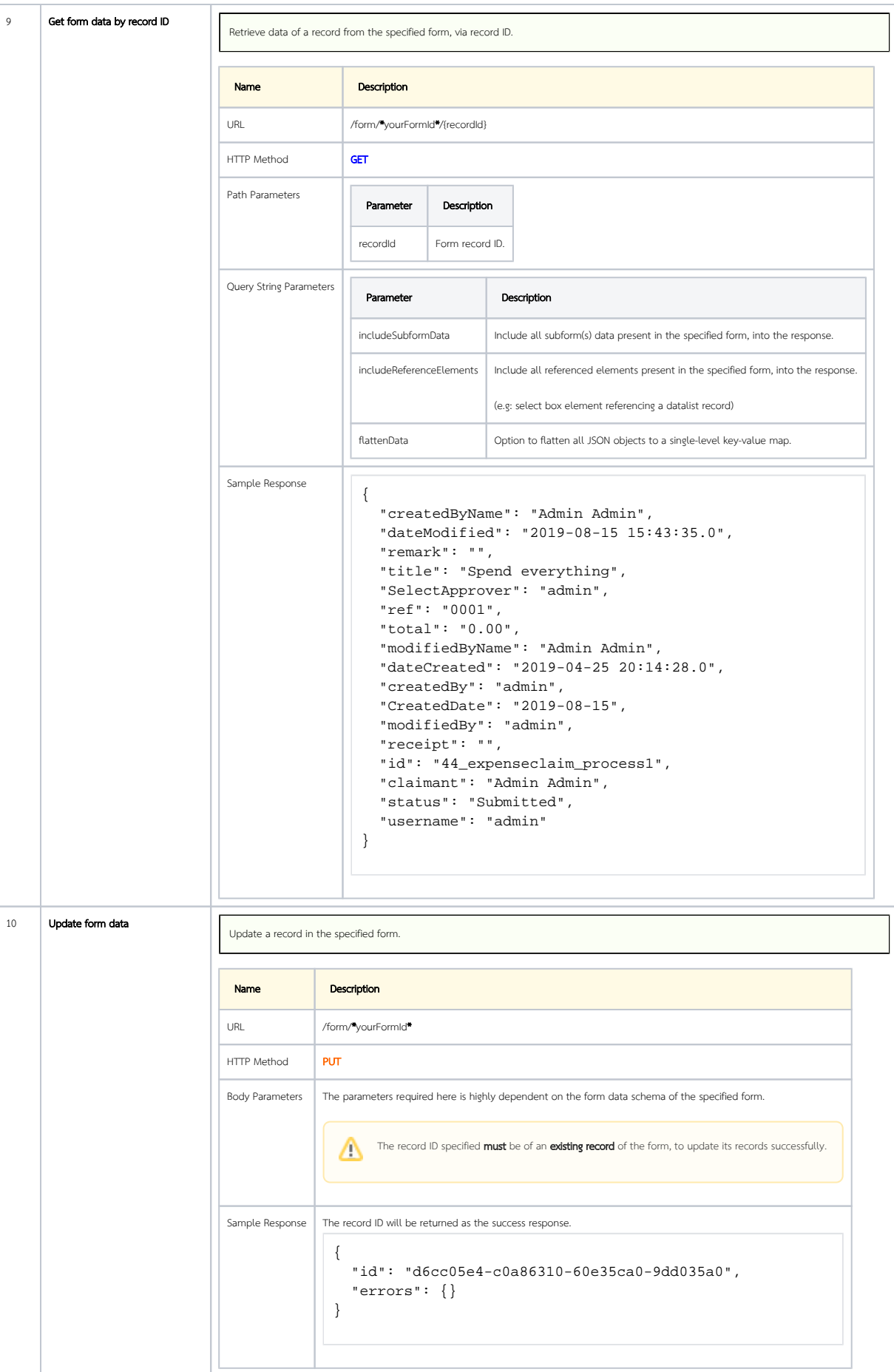

<span id="page-5-0"></span>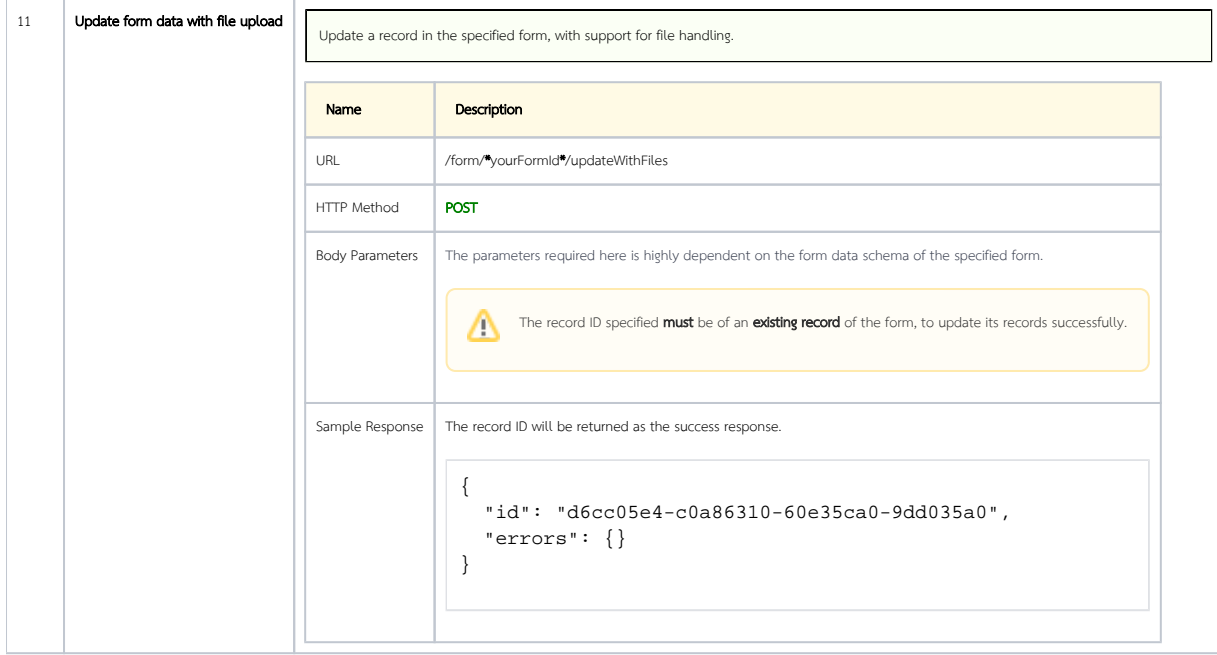